## Using TeX equations in Moodle

You can now use Moodle to put TeX equations into Moodle pages using the following steps:

→ Get to the edit mode of a page or the section of page:

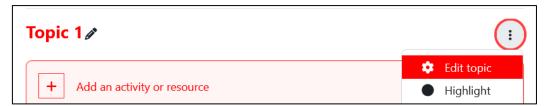

→ Find the equation editor by expanding the option list of the Rich Text editor:

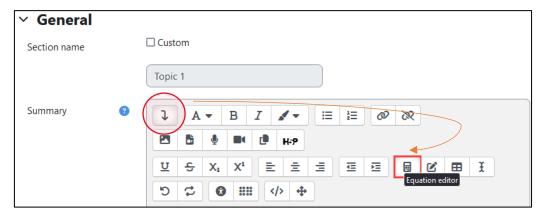

→ You can now write and edit equations in TeX! Make sure you do not forget to save:

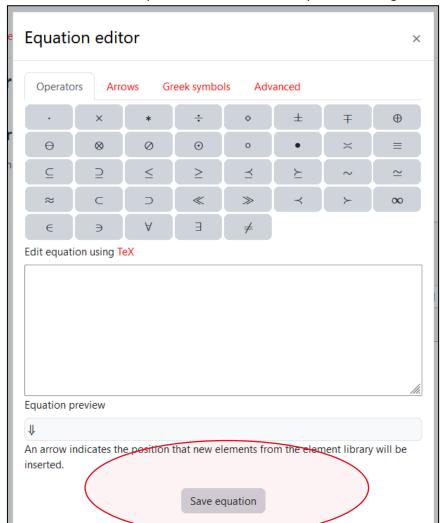